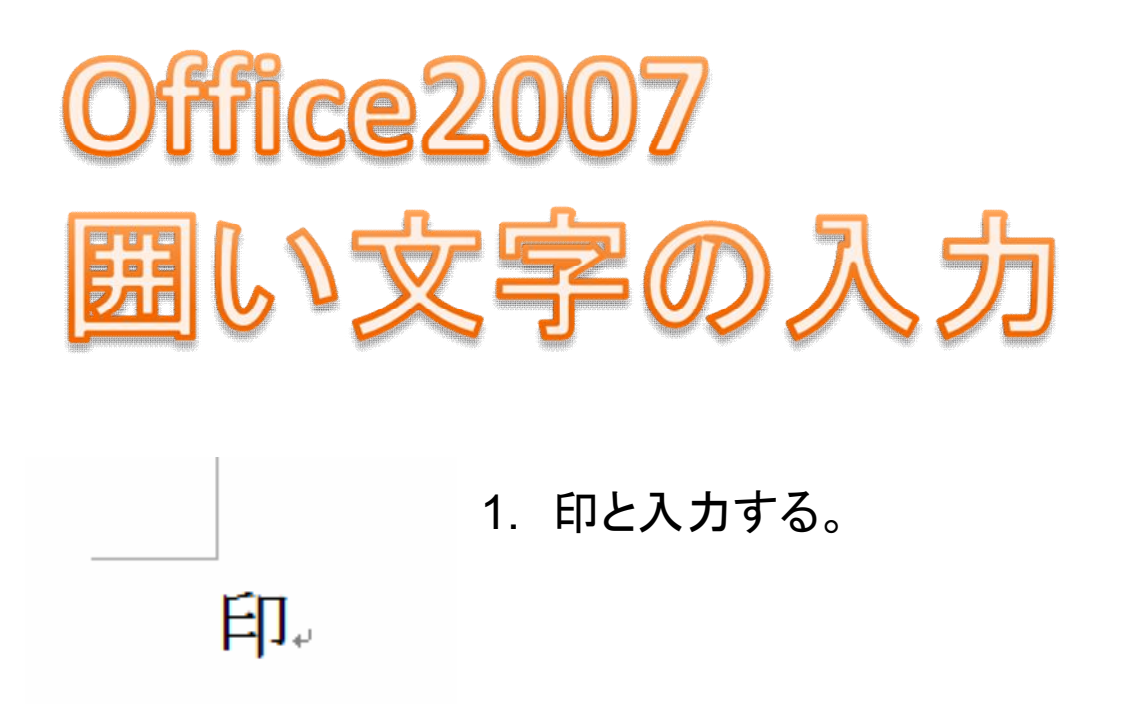

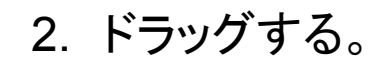

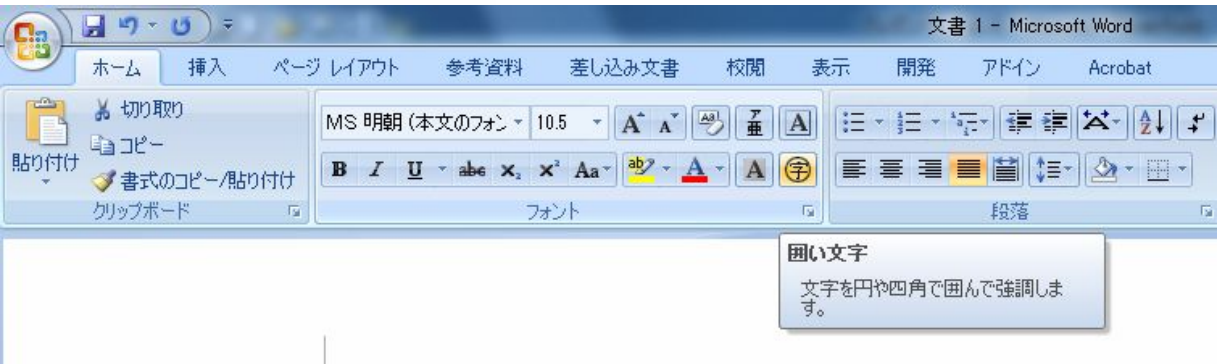

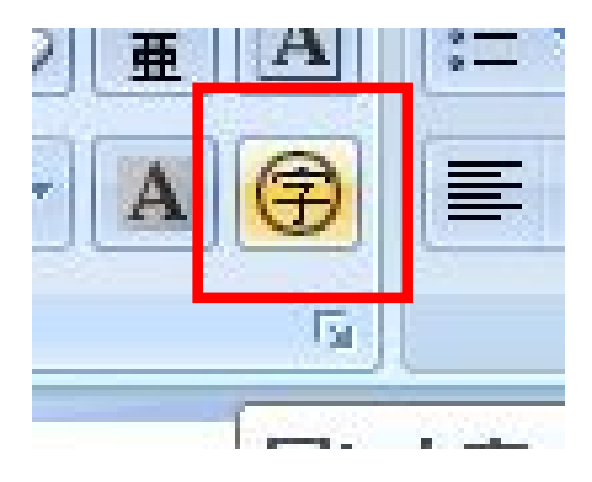

印。

3. 囲い文字をクリック。

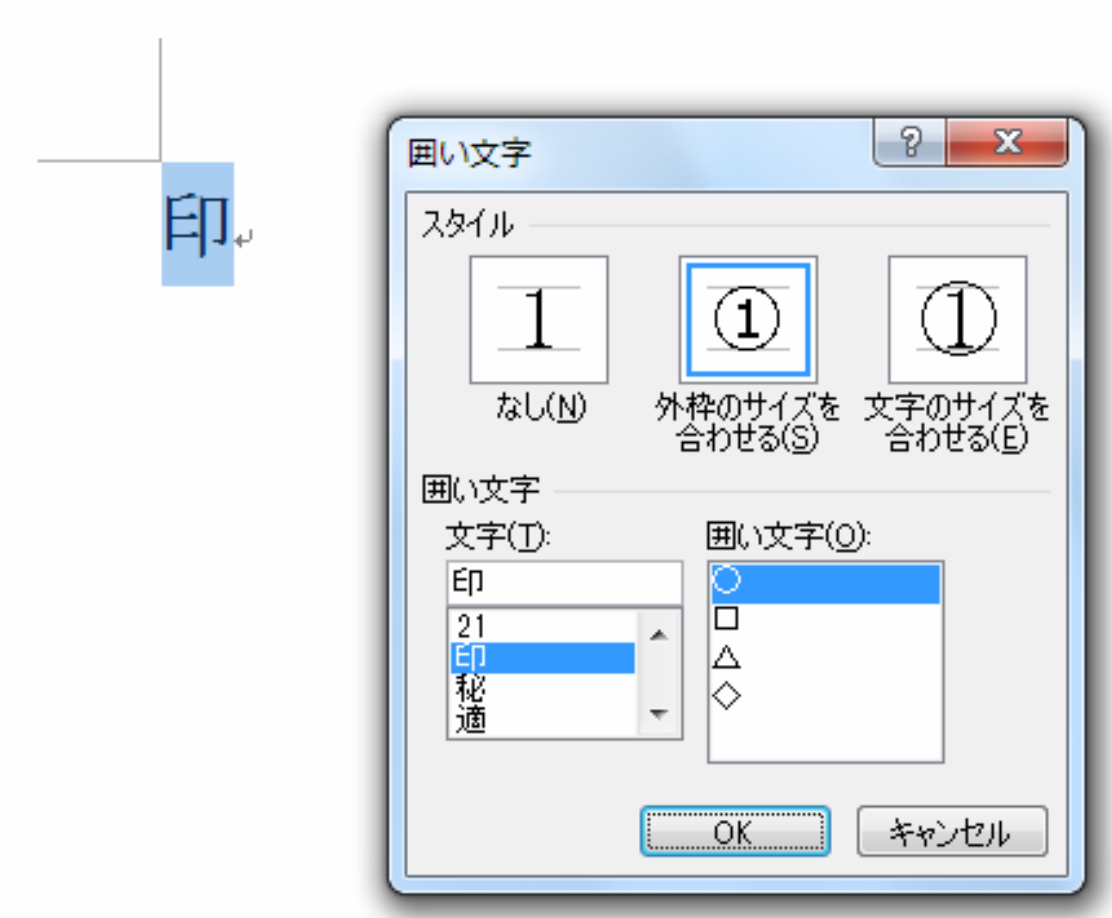

4. スタイルの設定をして、OKをクリック。

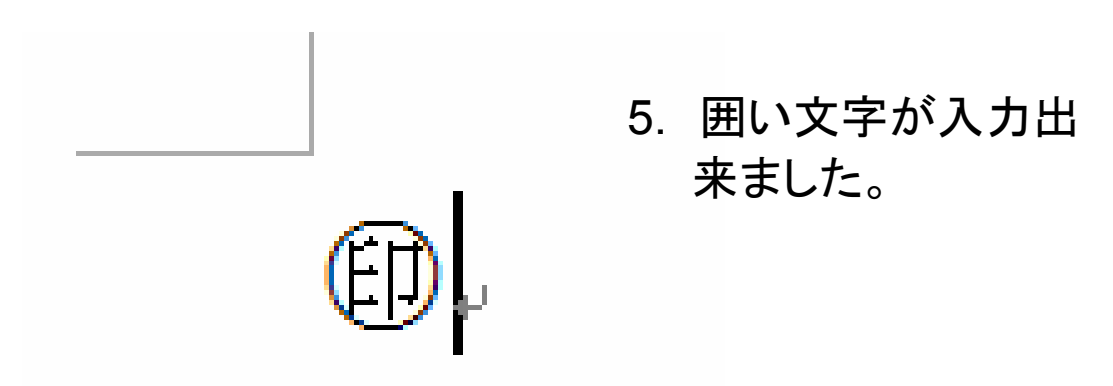